<span id="page-0-0"></span>**[Az alkalmazás elérése/belépés](#page-1-0)** 

**[Nyitott jegyzékek kezelése](#page-6-0)**

**[Küldeményátvétel lista alapján](#page-9-0)**

**[Küldeményátvétel](#page-12-0)  aláírópaddal**

**[Lezárt jegyzékek](#page-13-0)**

**[Tárgynapi jegyzékek](#page-17-0)**

**[Érkeztetés funkció](#page-18-0)**

**[Küldemény adatok, keresés](#page-19-0)**

**[Beállítások/átvevő sablonok](#page-20-0)**

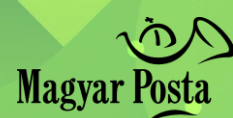

# E -Átvétel telephelyen

<span id="page-1-0"></span>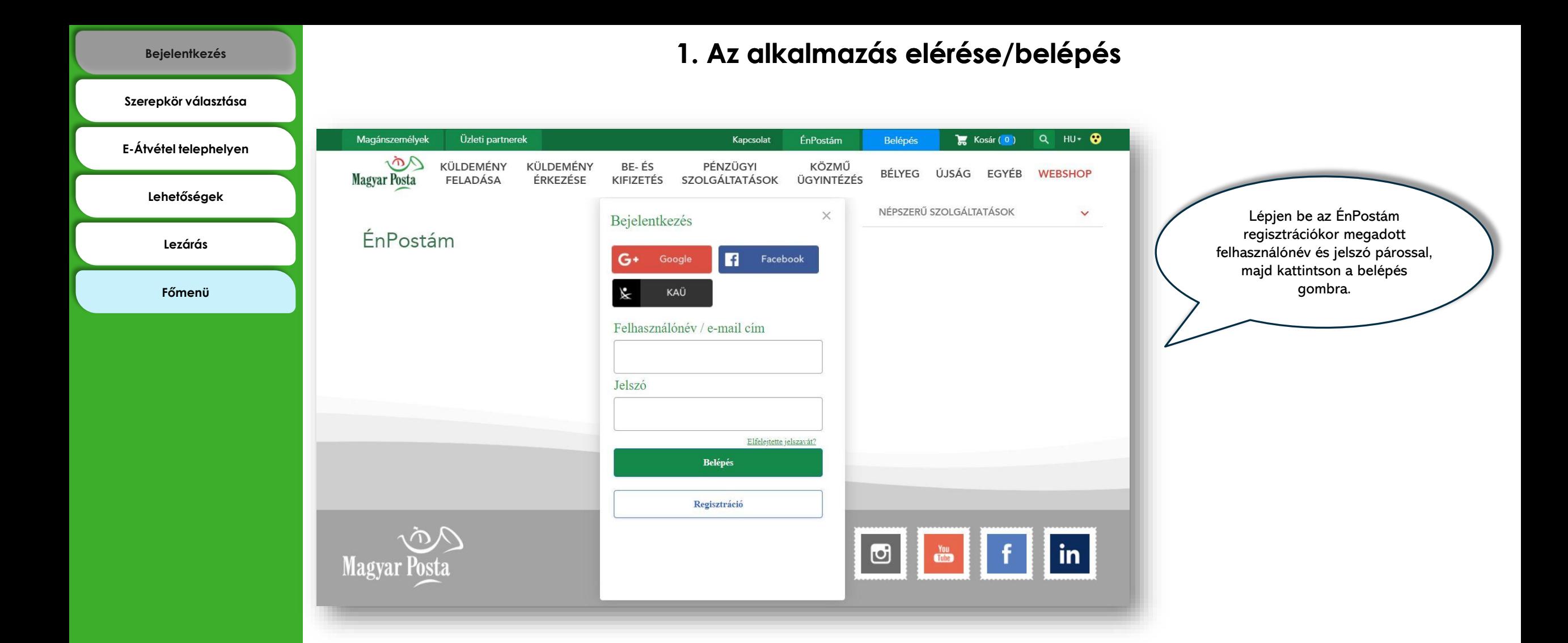

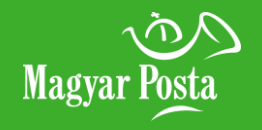

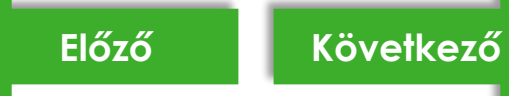

#### **[Bejelentkezés](#page-1-0)**

<span id="page-2-0"></span>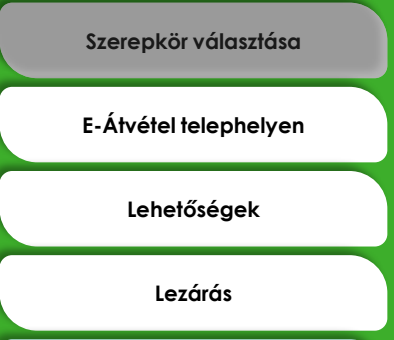

**[Főmenü](#page-0-0)**

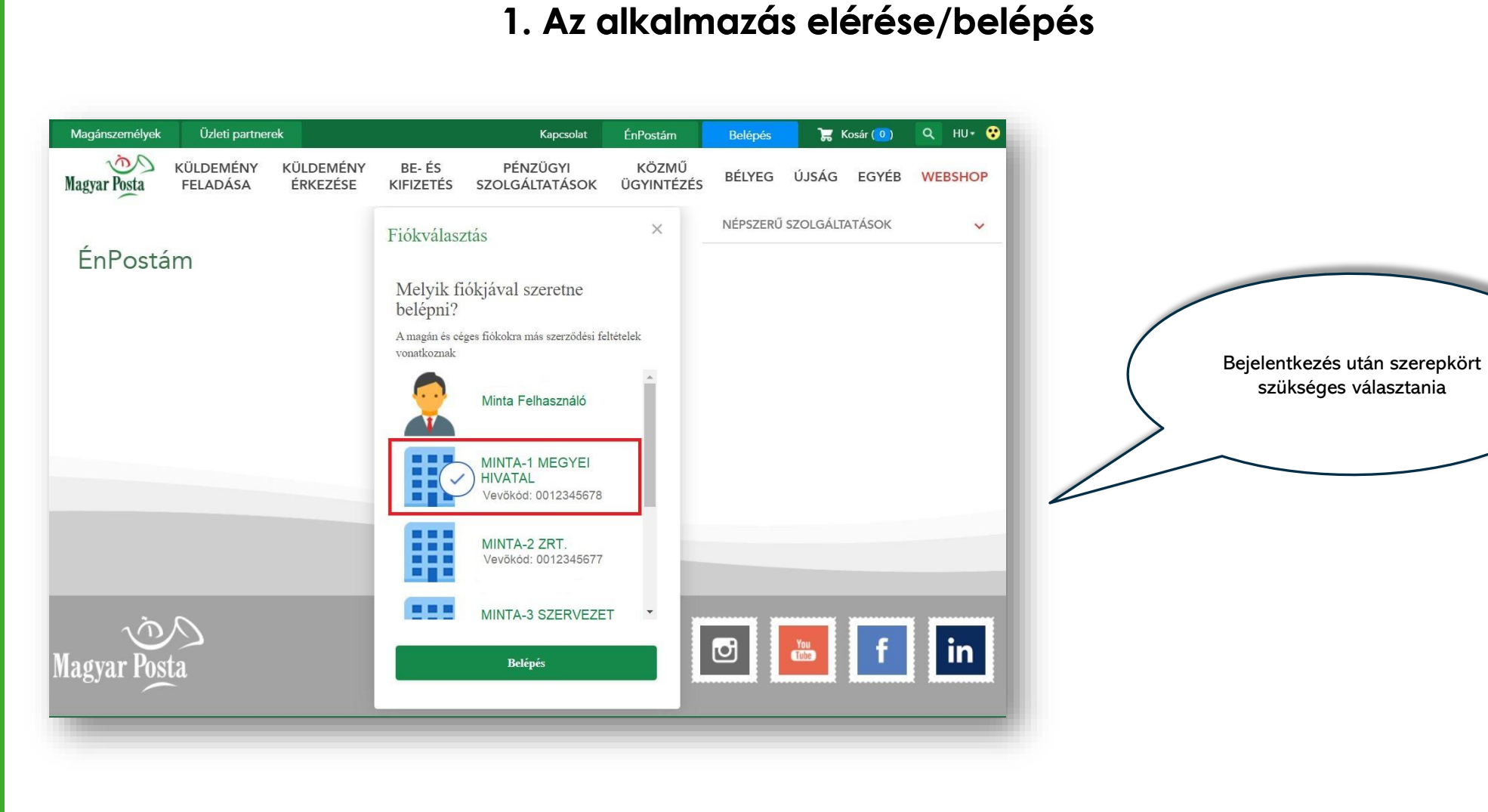

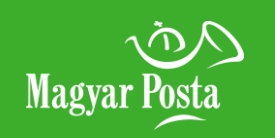

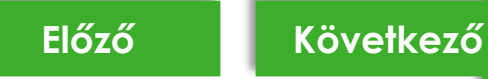

<span id="page-3-0"></span>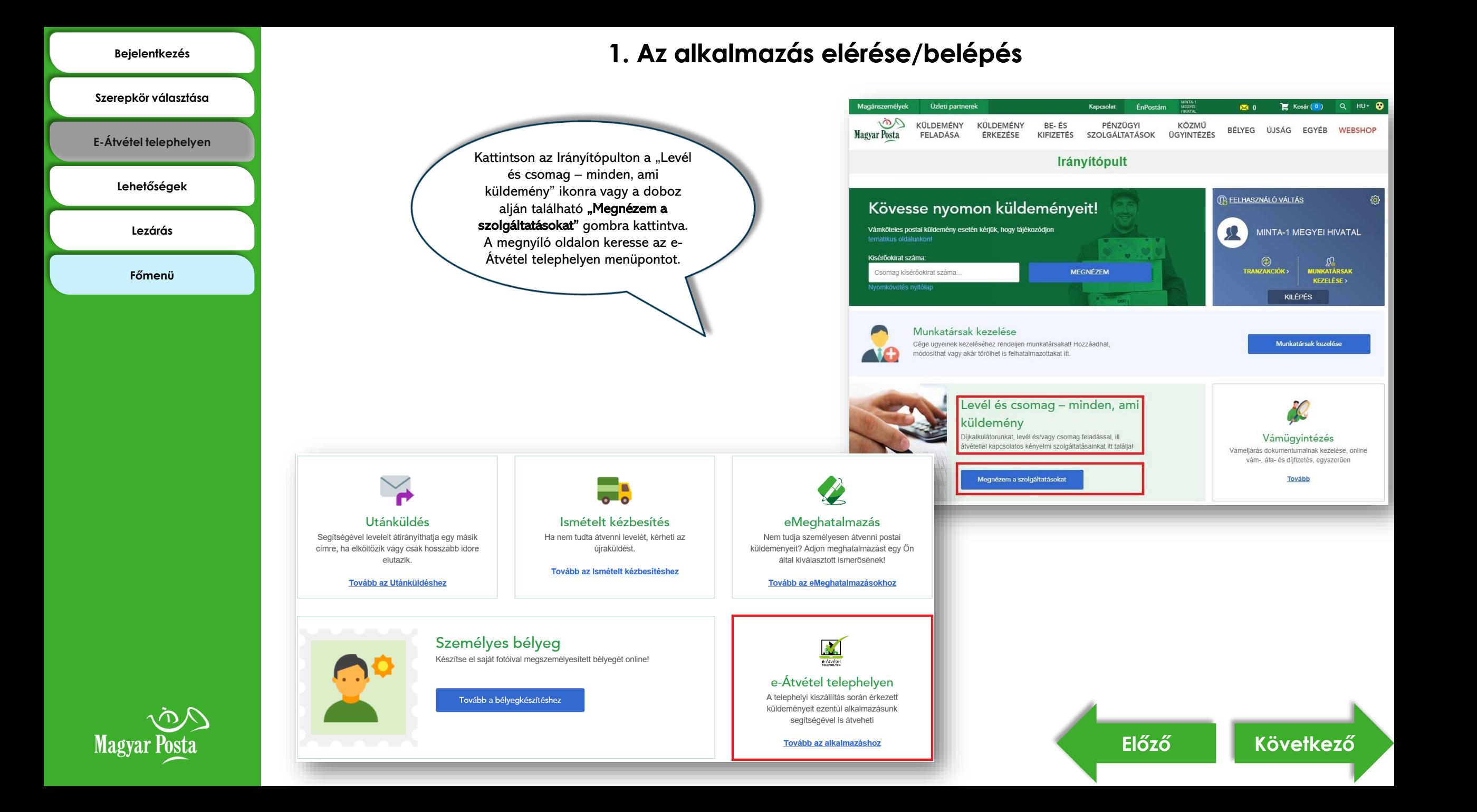

#### **[Bejelentkezés](#page-1-0)**

#### **1. Az alkalmazás elérése/belépés**

<span id="page-4-0"></span>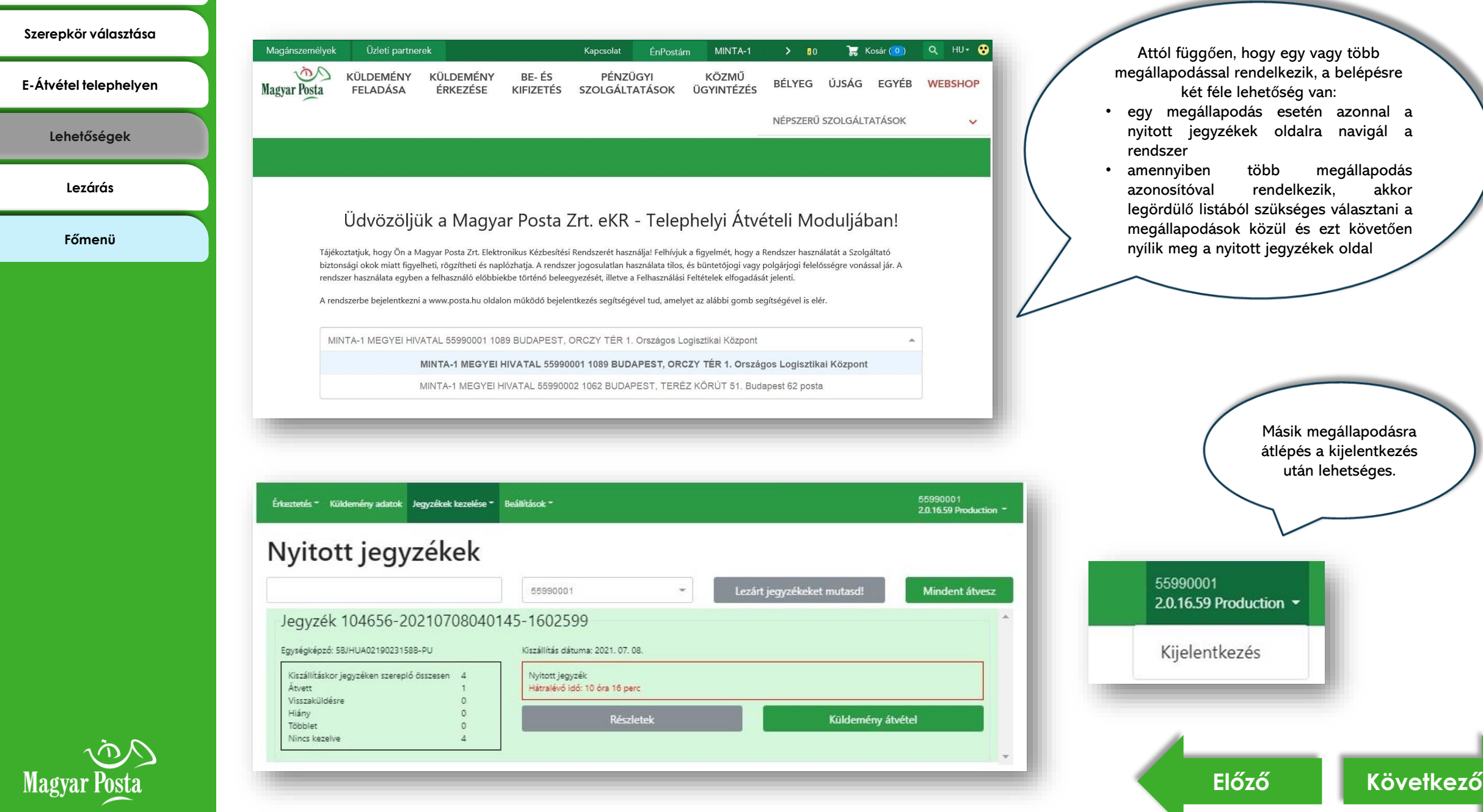

<span id="page-5-0"></span>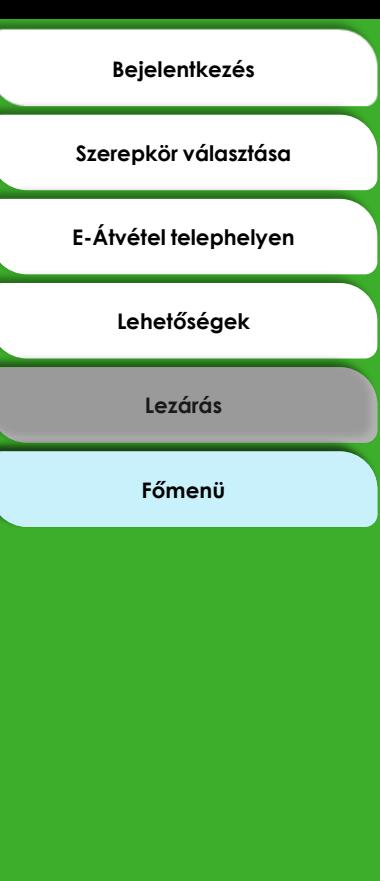

### **1. Az alkalmazás elérése/belépés**

 $Ok$ 

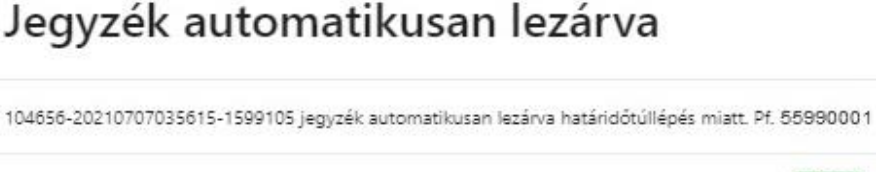

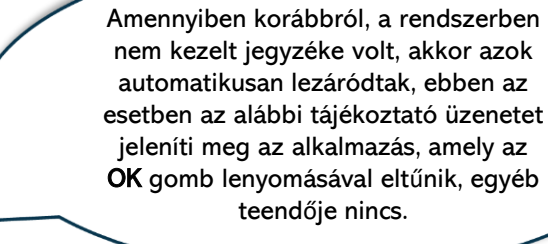

Amennyiben korábbi napokról van nyitott jegyzéke az alkalmazásban, akkor a tárgynapi jegyzékek kezelése nem lehetséges, amíg nem zárja le ezeket a jegyzékeket. Erre az alábbi figyelmeztető üzenet emlékeztet:

### Kezeletlen jegyzék!

Korábbi kiszállításban még nem kezelt minden küldeményt. Csak ezek lezárása után tudja megnyitni az új kiszállítás jegyzékeit.

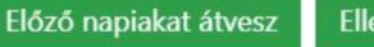

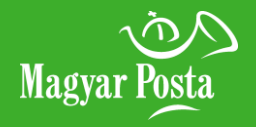

#### **[Funkciógombok](#page-7-0)**

**[Küldemény lista képernyő](#page-8-0)**

**[Főmenü](#page-0-0)**

<span id="page-6-0"></span>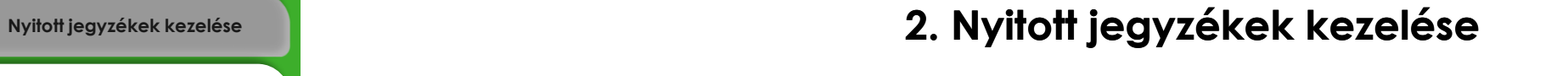

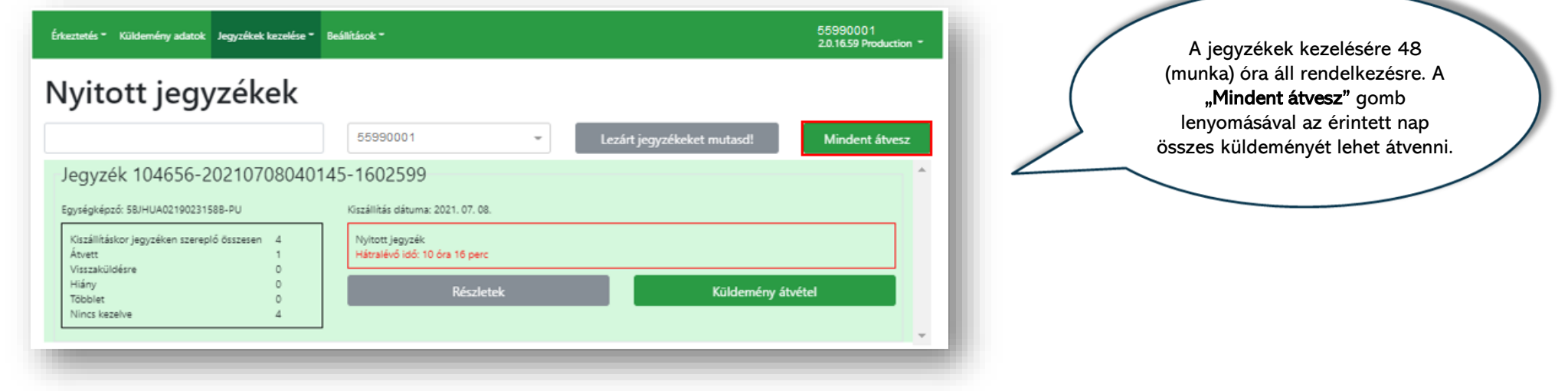

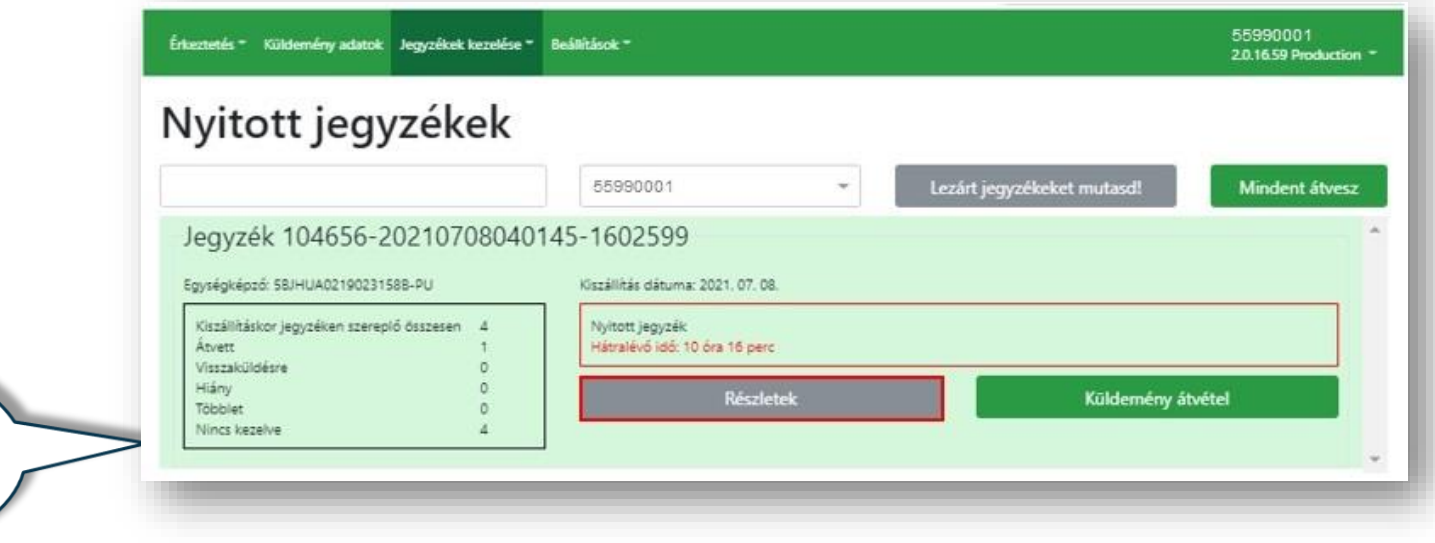

**[Előző](#page-5-0) [Következő](#page-7-0)**

**Contract Contract Contract Contract** 

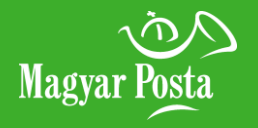

A "Részletek" gomb alatt van lehetőség a kiszállítás tartalmát megtekinteni, melynek funkcióit a következő oldalon mutatjuk be.

**[Funkciógombok](#page-7-0)**

Küldemény összesítő

Válaszküldemények

**[Küldemény lista képernyő](#page-8-0)**

**[Főmenü](#page-0-0)**

Magyar Posta

## <span id="page-7-0"></span>**[Nyitott jegyzékek kezelése](#page-6-0) 2. Nyitott jegyzékek kezelése**

Kiszállításkor jegyzéken szereplő

 $\circ$ 

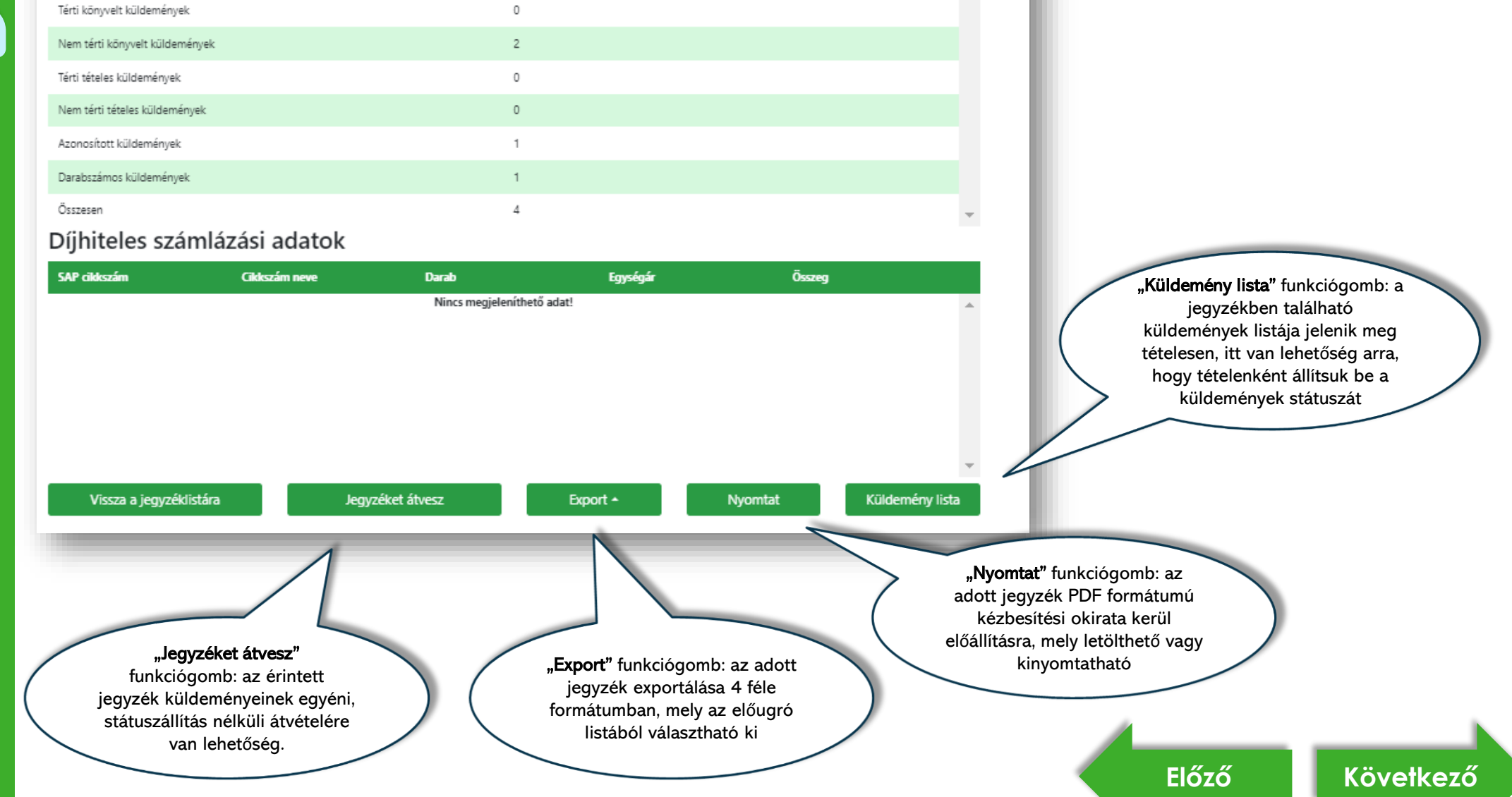

I

١

 $\triangle$ 

### <span id="page-8-0"></span>**[Nyitott jegyzékek kezelése](#page-6-0) 2. Nyitott jegyzékek kezelése**

#### **[Funkciógombok](#page-7-0)**

**[Küldemény lista képernyő](#page-8-0)**

**[Főmenü](#page-0-0)**

#### Jegyzék száma: 104656-Jegyzéket átvesz Mentés és kilépés Részletek 20210708040145-1602599 Kezelés kijelöléssel Kezelés beolvasássa Visszaad -Státusz-Jegyzék lezárása Hiány Kiszállításkor jegyzéken szereplő összesen: Hátralévő idő: 10 óra 11 perc A "Küldemény lista"  $\overline{4}$ Kezeletlen: 3 db funkciógombra kattintva Kezelt: 1 db = ez a tartalom jelenik meg.Kijelöléshez olvasson, vagy írjon be küldemény azonosítót! **N** Küldemény azonosító v. **Részletek Beolvasva** Státusz Ø. U, ٠ W KK00005354394690 kezeletlen Részletek RL74060008328726 Részletek kezeletlen Átvesz Visszaad Hiány Részletek RL16010067853625 kezeletlen Visszaad Hiány Υ. Darabszámos küldemények Kiszállításkor jegyzéken **Megnevezés** Átvesz SAP cikkszám Visszaad Hiány szereplő darabszám  $\circ$ Ekr01 közönséges küldemény  $1<sub>db</sub>$ **1**  $\circ$

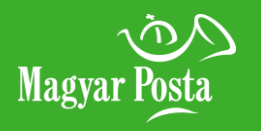

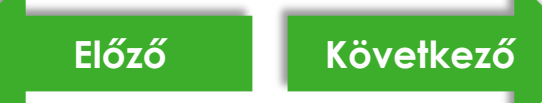

<span id="page-9-0"></span>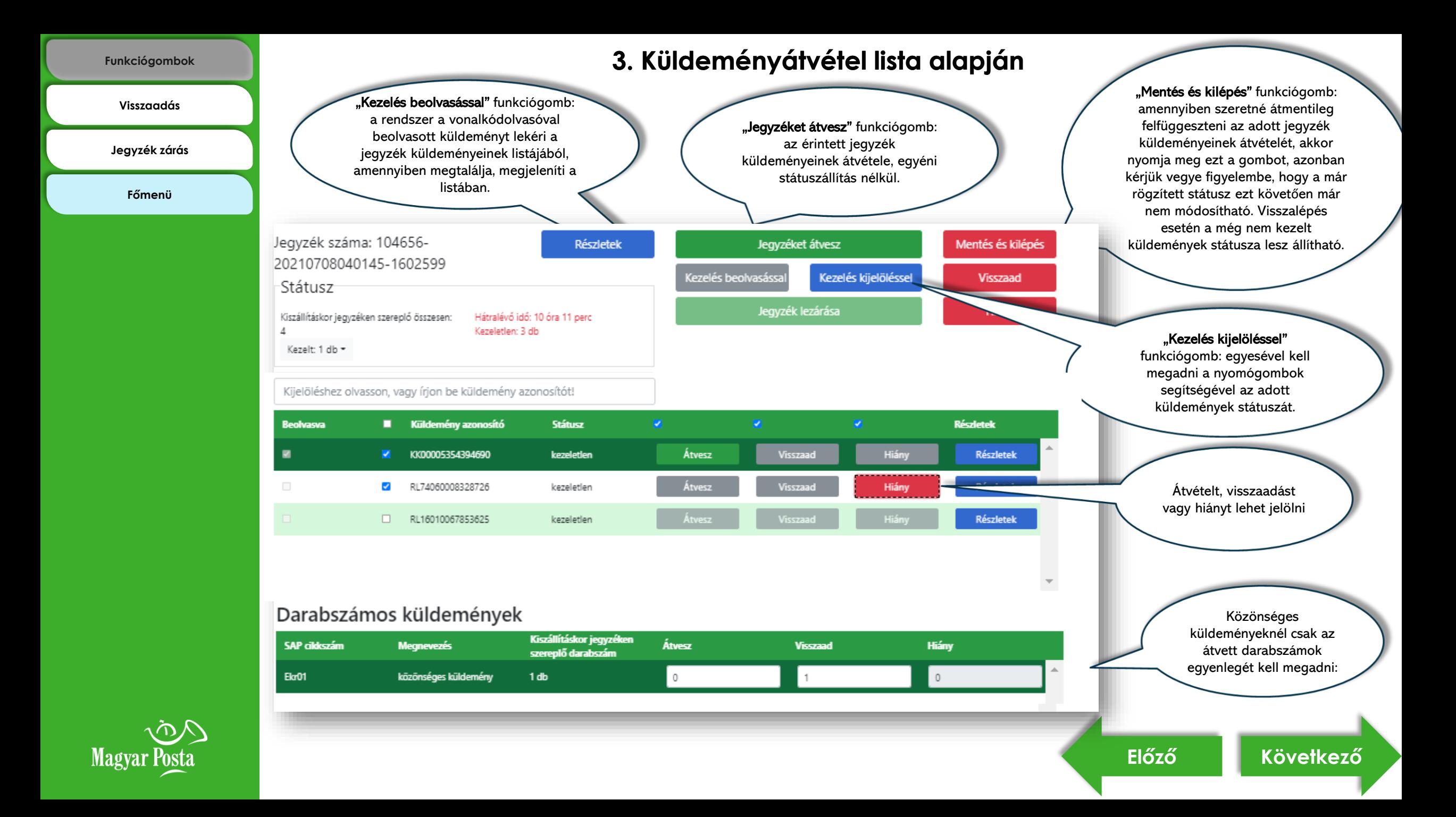

<span id="page-10-0"></span>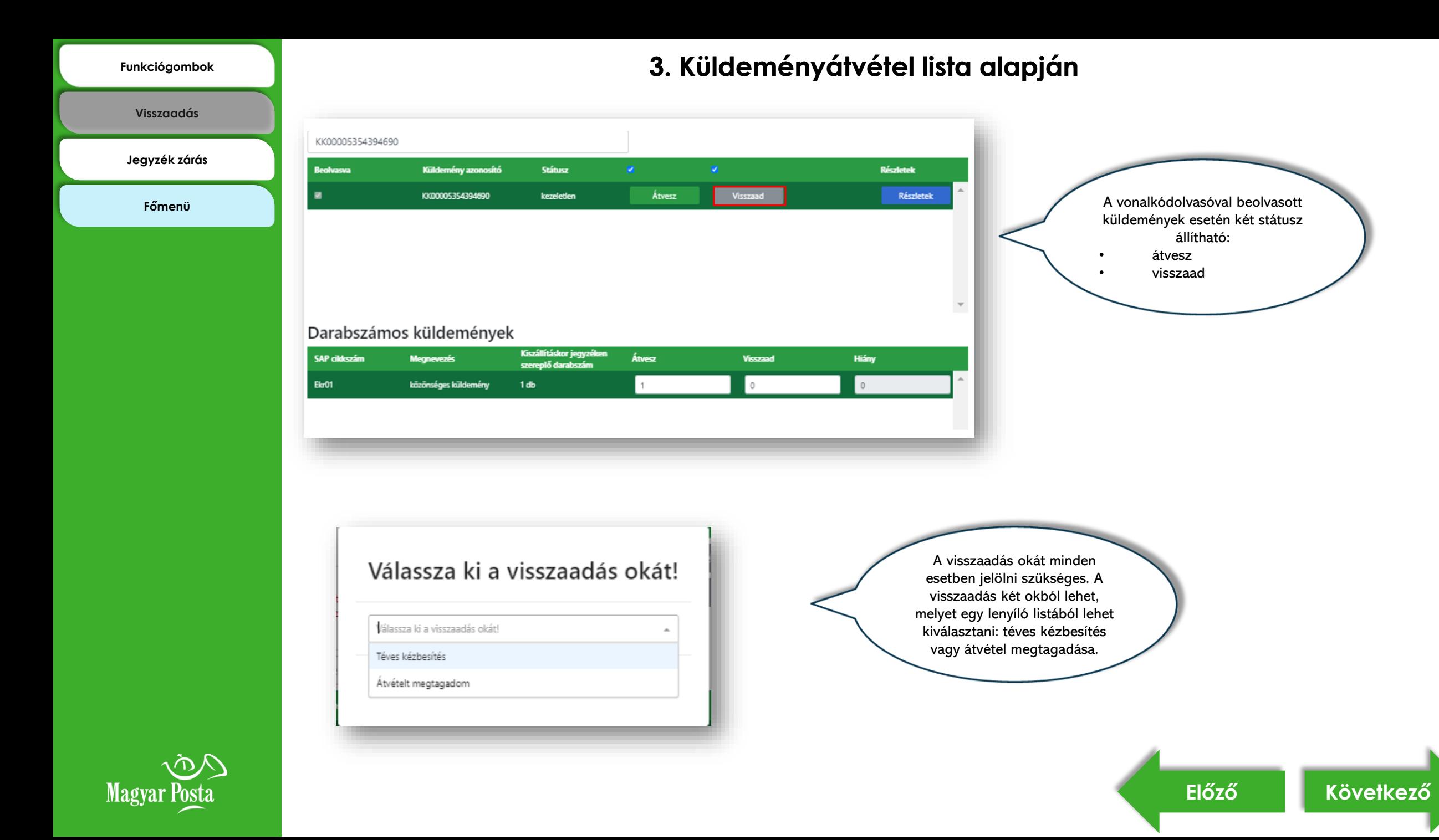

**[Visszaadás](#page-10-0)**

**[Jegyzék zárás](#page-11-0)**

**[Főmenü](#page-0-0)**

<span id="page-11-0"></span>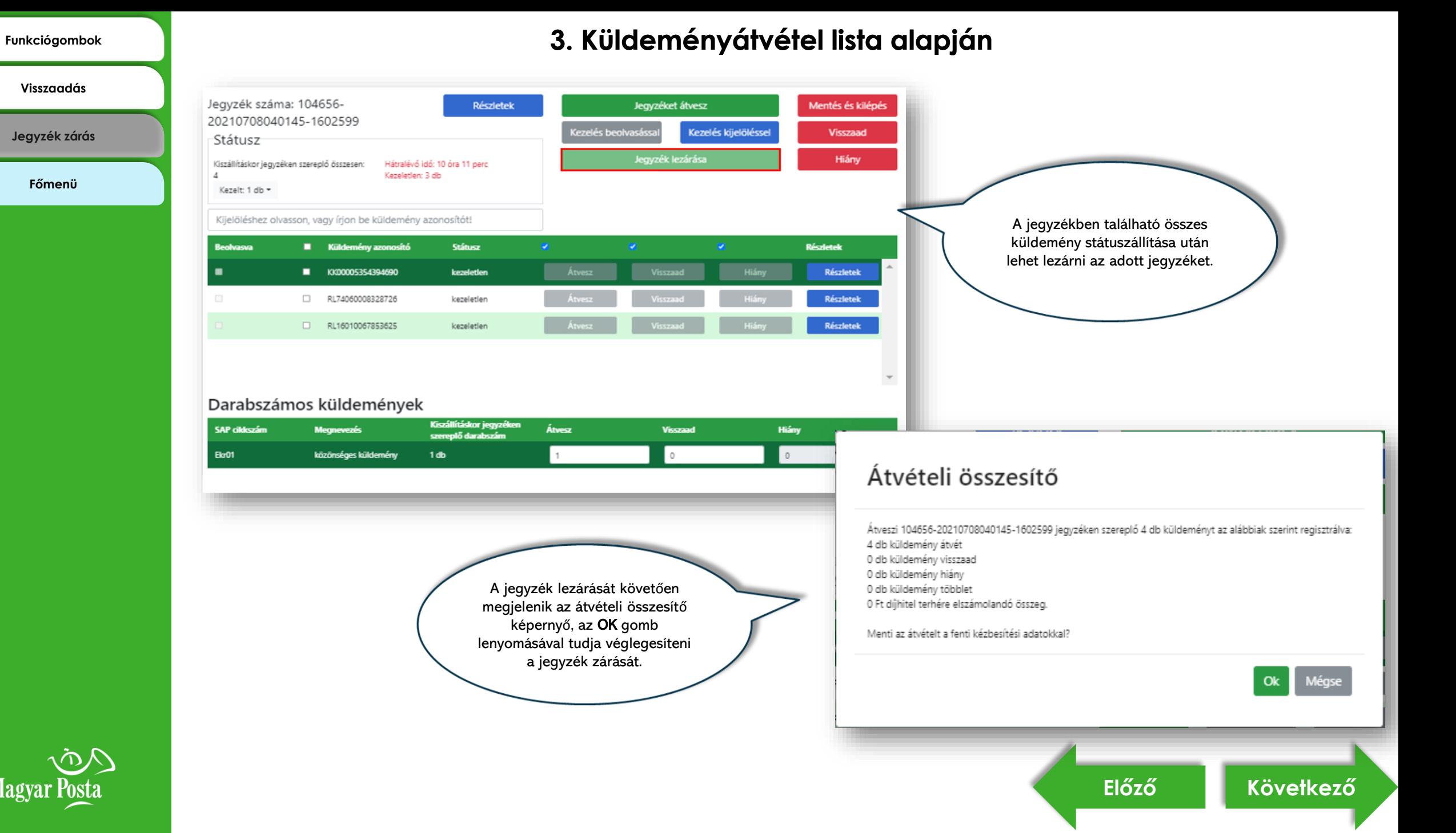

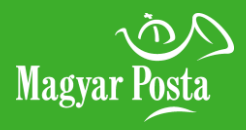

### <span id="page-12-0"></span>**4. Küldeményátvétel aláírópaddal [Főmenü](#page-0-0)**

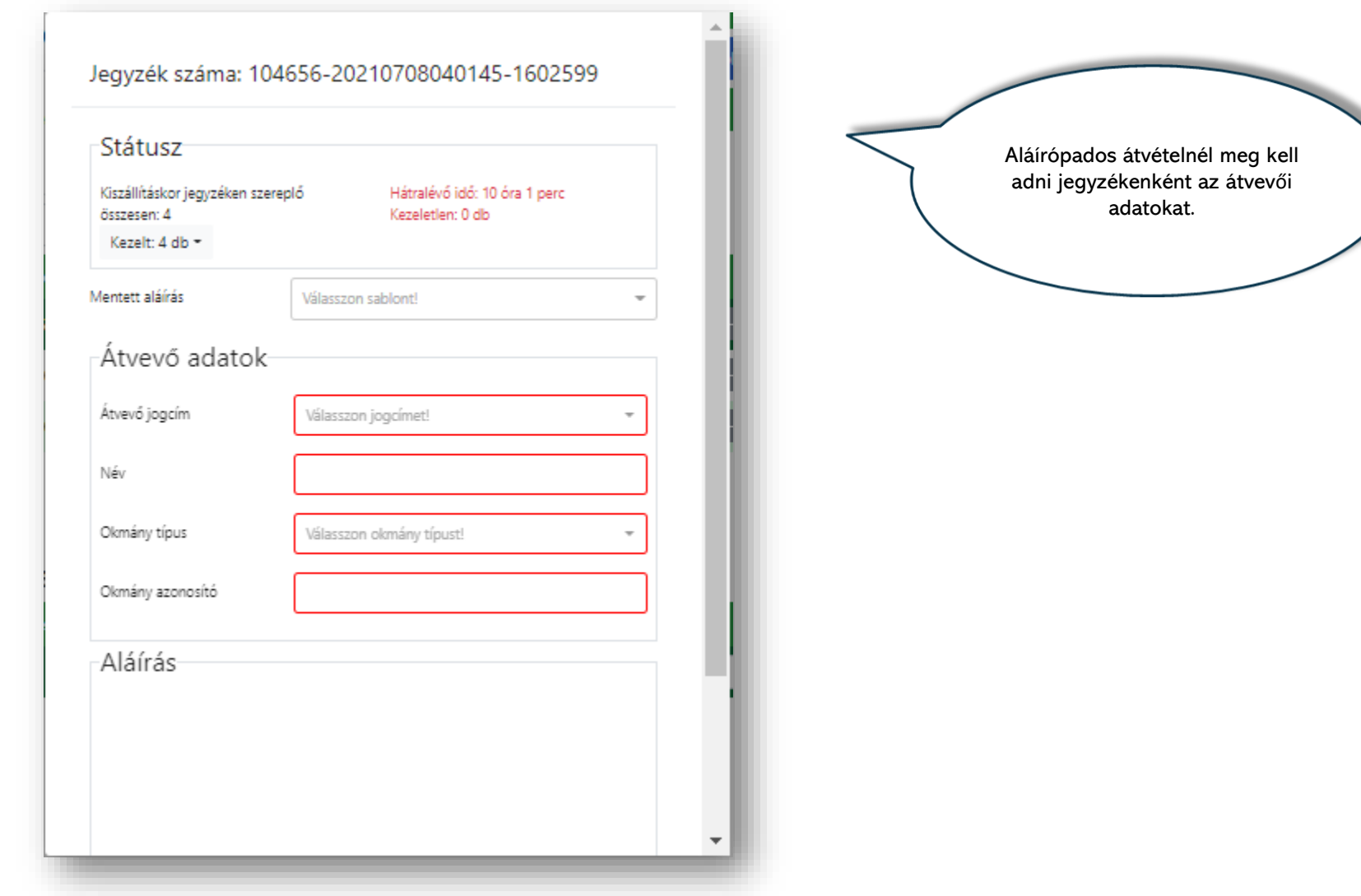

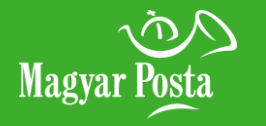

<span id="page-13-0"></span>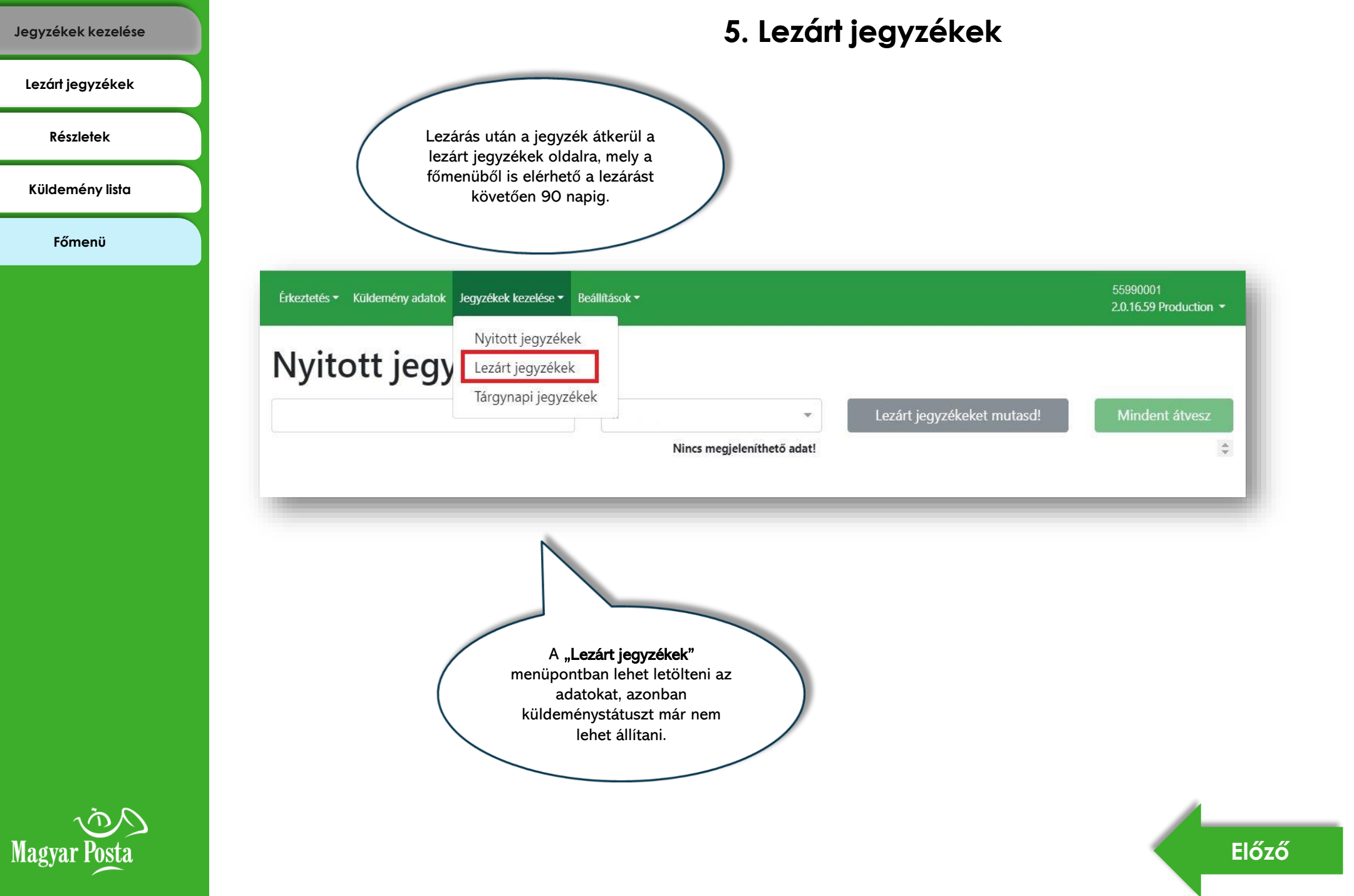

**[Lezárt jegyzékek](#page-14-0)**

**[Részletek](#page-15-0)**

**[Küldemény lista](#page-16-0)**

**[Főmenü](#page-0-0)**

### <span id="page-14-0"></span>**1** [Jegyzékek kezelése](#page-13-0) **Jegyzékek kezelése**

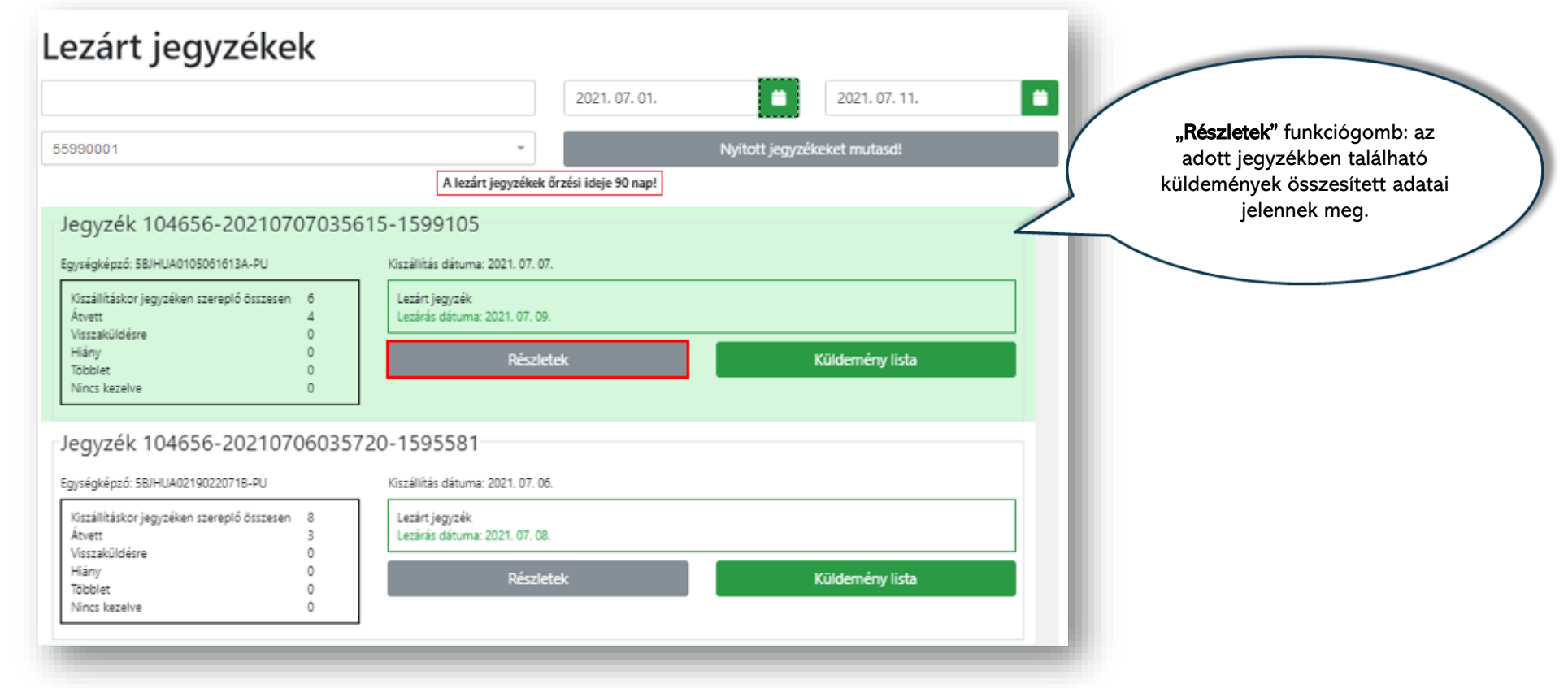

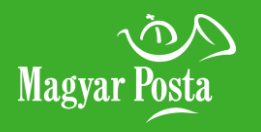

### <span id="page-15-0"></span>**1egyzékek kezelése**<br> **5. Lezárt jegyzékek kezelése**

**[Lezárt jegyzékek](#page-14-0)**

**[Részletek](#page-15-0)**

**[Küldemény lista](#page-16-0)**

**[Főmenü](#page-0-0)**

#### Küldemény összesítő NÉPSZERŰ SZOLGÁLTATÁSOK  $\checkmark$ Kiszállításkor<br>jegyzéken szereplő Átvett Hiányzik Vissza **Tobblet** Kezelt összesen  $\circ$  $\circ$  $\circ$  $\circ$ Válaszküldemények  $\circ$  $\circ$ Térti könyvelt  $\circ$  $\circ$  $\circ$  $\circ$  $\circ$  $\circ$ küldemények Nem térti könyvelt  $\overline{4}$  $\overline{4}$  $\circ$  $\circ$  $\overline{4}$  $\circ$ küldemények Térti tételes  $\circ$  $\circ$  $\circ$  $\circ$  $\circ$  $\circ$ küldemények Nem térti tételes  $\,$  0  $\,$  $\mathbb O$  $\circ$  $\mathbb O$  $\circ$  $\circ$ küldemények Azonosított  $\overline{2}$  $\overline{c}$  $\circ$  $\circ$  $\overline{c}$  $\circ$ küldemények Darabszámos  $\circ$  $\,$  0  $\,$  $\circ$  $\mathbb O$  $\circ$  $\mathbb O$ küldemények Összesen 6  $\Delta$  $\circ$  $\circ$  $\circ$  $\it 4$  $\checkmark$ Díjhiteles számlázási adatok A "Küldemény lista" funkciógomb a jegyzékben SAP cikkszám **Cikkszám neve** Egységár Összeg Darab kezelt küldeményeket listázza ki Nincs megjeleníthető adat! küldeményazonosító szerint.

Export +

Nyomtat

Küldemény lista

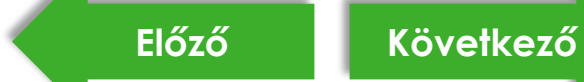

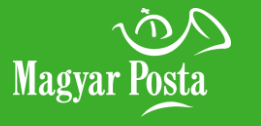

Vissza a jegyzéklistára

Jegyzéket átvesz

### <span id="page-16-0"></span>**1** [Jegyzékek kezelése](#page-13-0) **Jegyzékek kezelése**

**[Lezárt jegyzékek](#page-14-0)**

**[Részletek](#page-15-0)**

**[Küldemény lista](#page-16-0)**

**[Főmenü](#page-0-0)**

#### Kijelöléshez olvasson, vagy írjon be küldemény azonosítót! Küldemény azonosító Részletek Státusz KXD0005331324724 Részletek kezelt Részletek KK00005263241359 kezelt Részletek RL74060008345527 kezelt Részletek RL28920016425620 kezelt RL30610018030310 Részletek kezelt RL15020229668005 Részletek kezelt

A "Részletek" funkciógomb a küldeményről ismert adatok megjelenítésére szolgál.

### Küldemény adatok

Azonosító:

Feladó

Feladó neve:

Irányítószám: Település neve:

Cimhely:

Házszám:

Emelet

Ajtószám:

Lépcsőház száma:

Kezelési kategória:

KK00005331324724 Jegyzék azonosító: 104656-20210707035615-1599105 Felvevó posta:

Feladás dátuma: Egységképző azonosító: Státusz:

Címzett

Címzett neve: Irányítószám: Település neve: Címhely:

Házszám: Lépcsőház száma:

Ajtószám:

Emelet:

**Magyar Posta** 

Bezárás

5BJHUA0105061613A-PU

Kézbesítve

### <span id="page-17-0"></span>**[Főmenü](#page-0-0) 6. Tárgynapi jegyzékek**

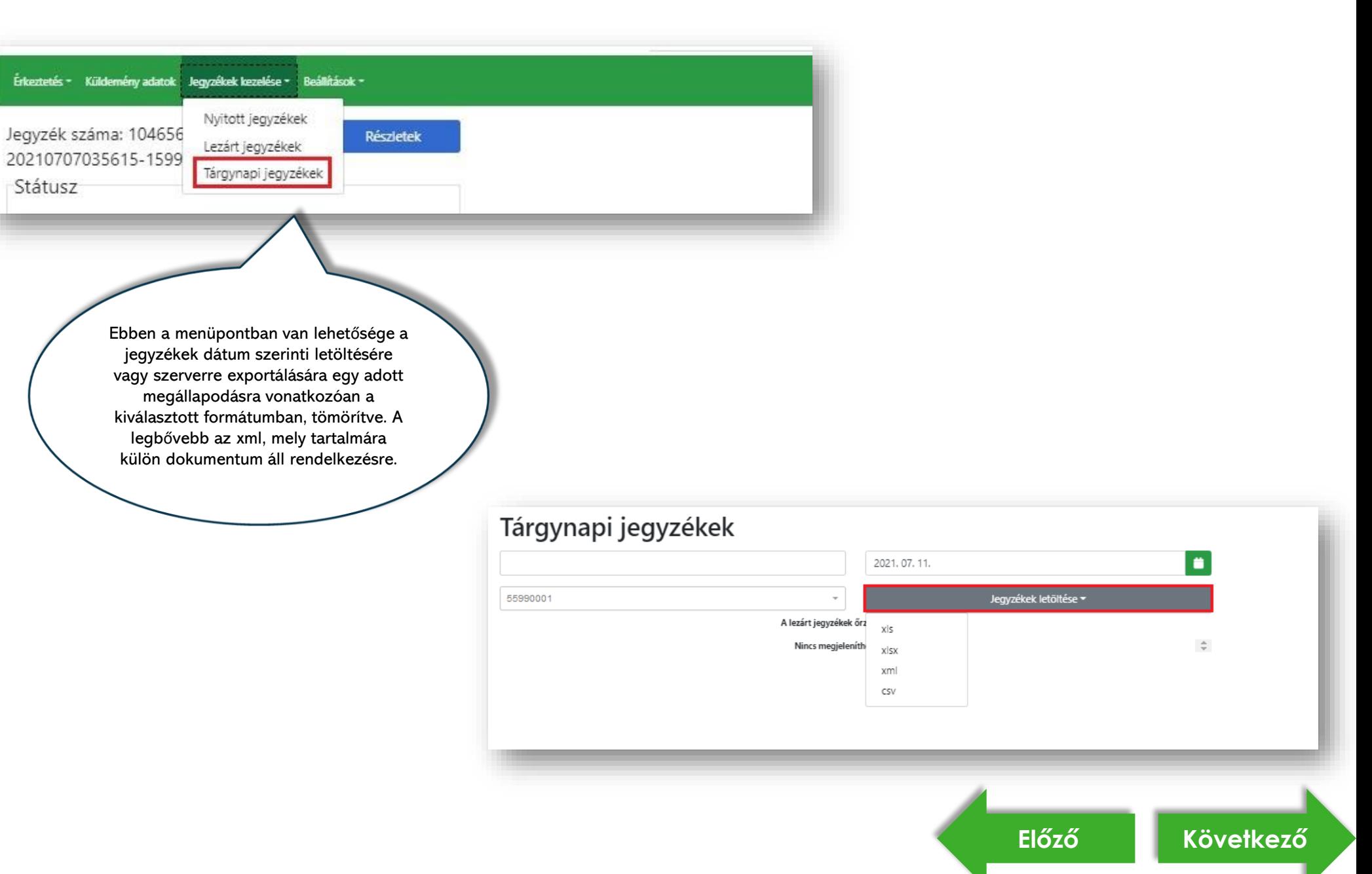

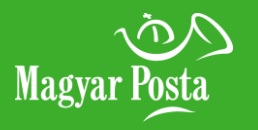

### <span id="page-18-0"></span>**[Főmenü](#page-0-0) 7. Érkeztetés funkció**

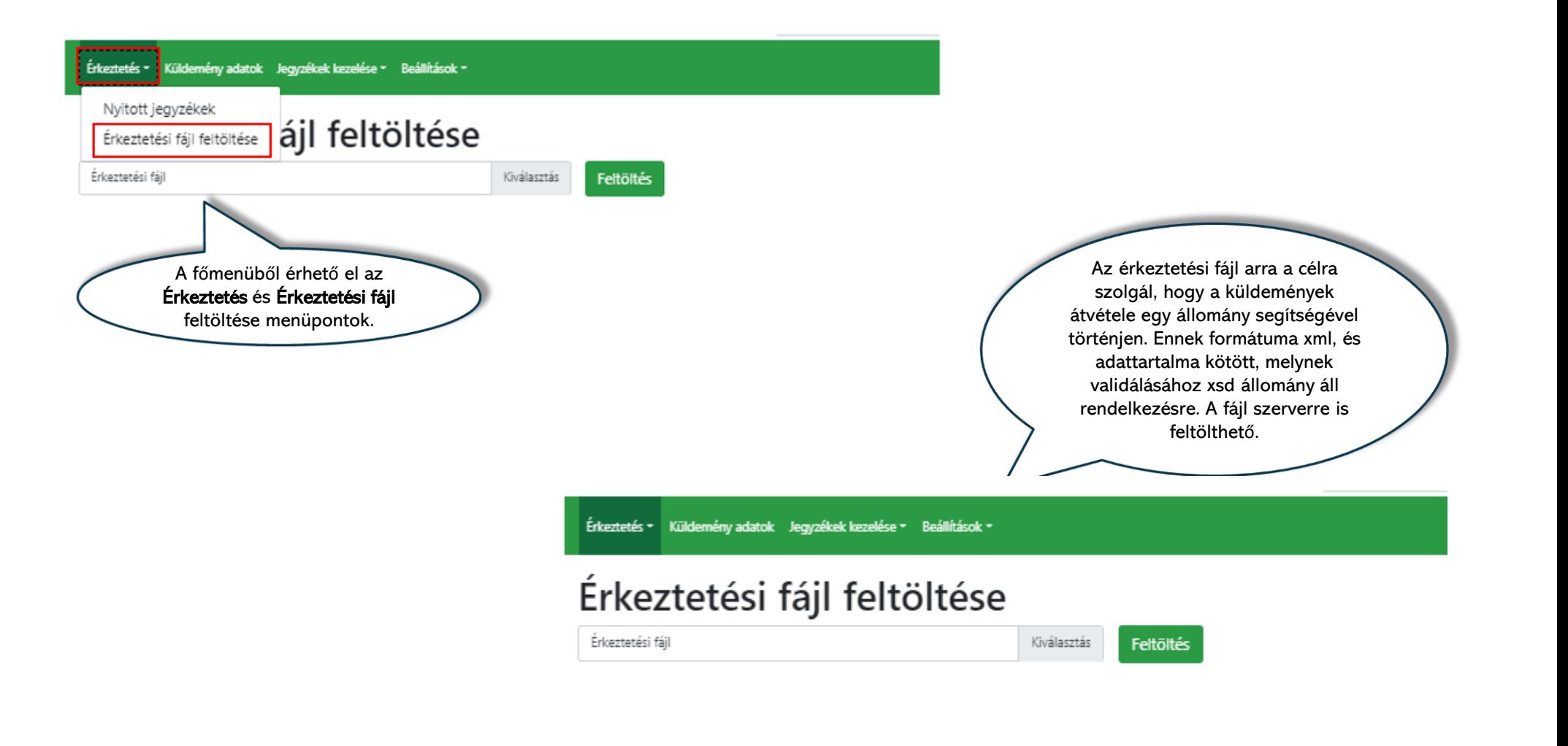

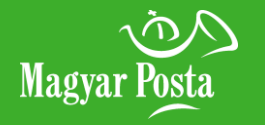

### <span id="page-19-0"></span>**[Főmenü](#page-0-0) 8. Küldemény adatok, keresés**

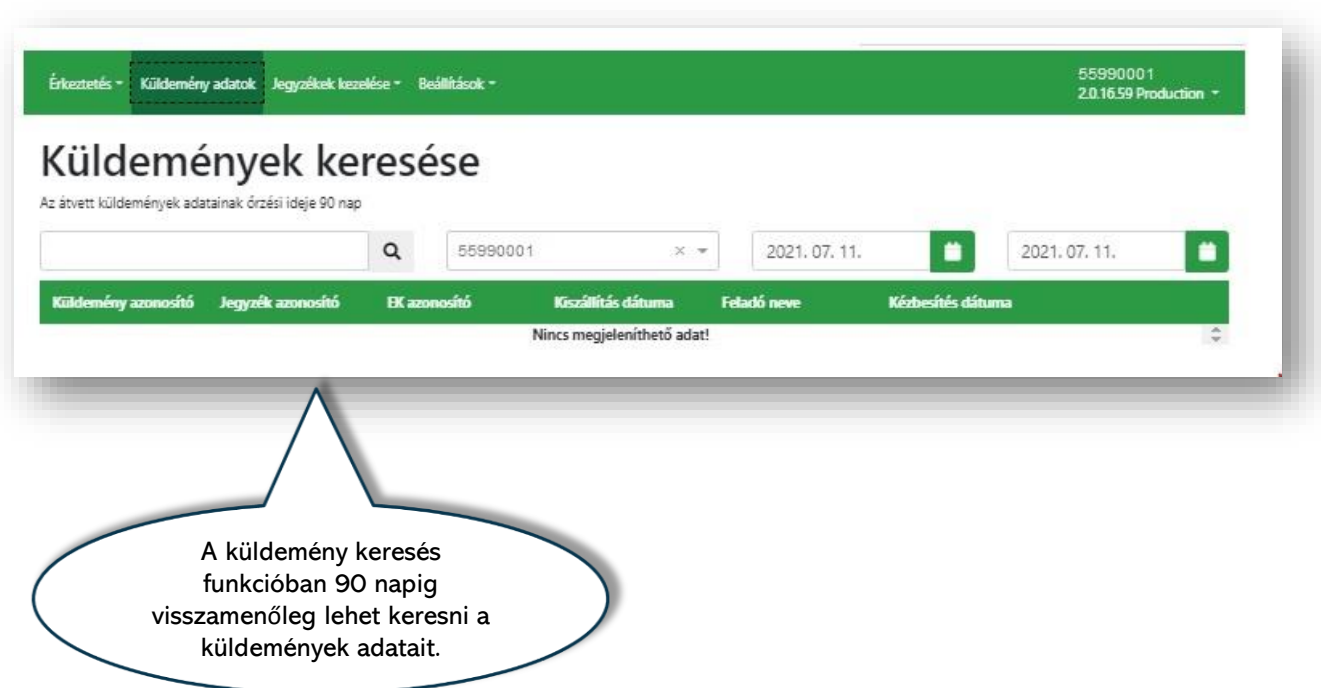

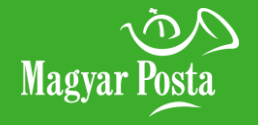

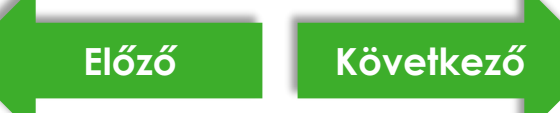

Magyar Posta

### <span id="page-20-0"></span>**[Főmenü](#page-0-0) 9. Beállítások/átvevő sablonok**

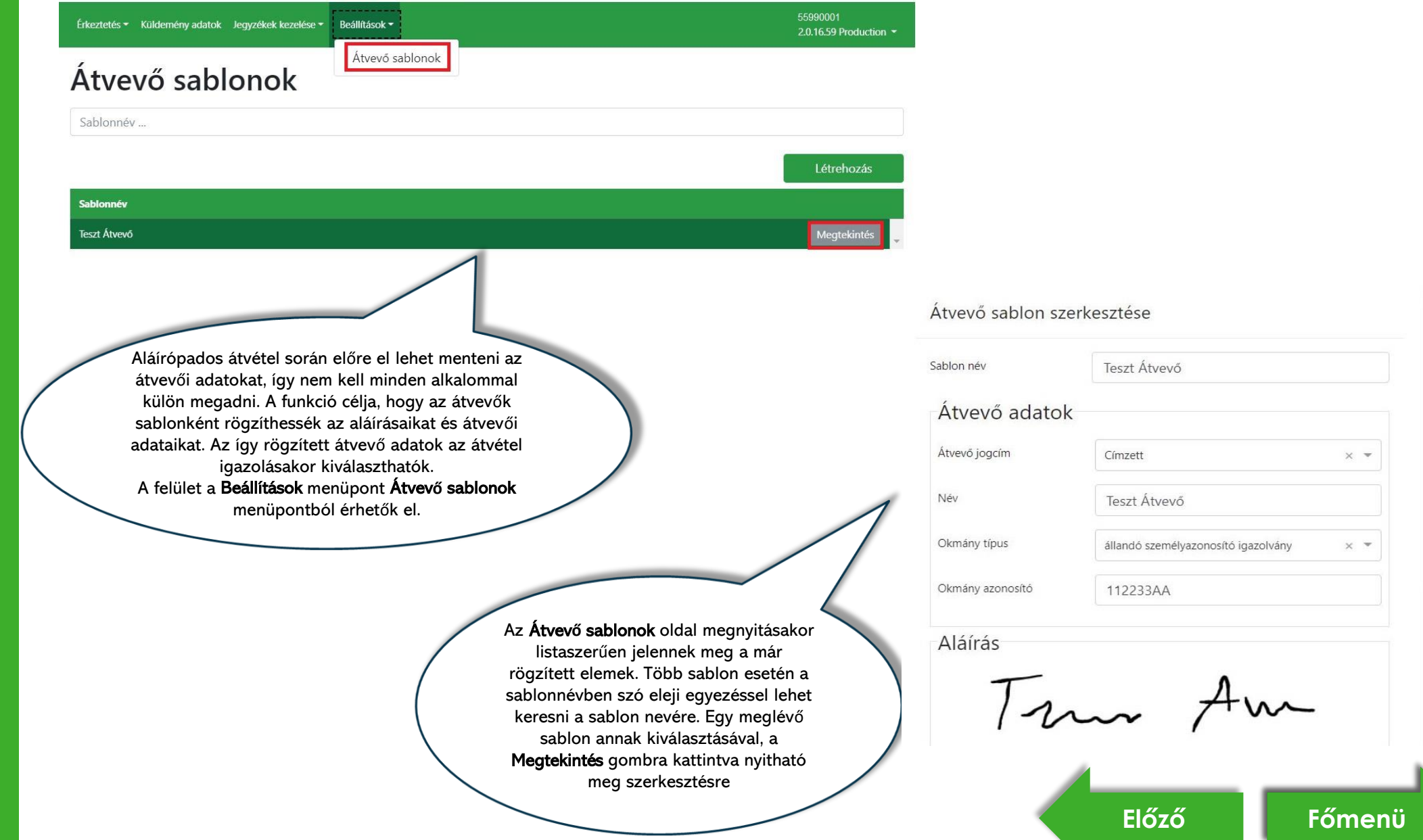

 $\mathbf{v}$